# **ÀREA PERSONAL DE L'ESTUDIANT - ACORD D'ESTUDIS**

Mitjançant Sigm@ a través de l'opció "Consulta i sol·licituds d'intercanvi OUT" del menú ALUMNES de [http://sia.uab.cat,](http://sia.uab.cat/) accediu a la vostra sol·licitud i és on trobeu l'opció d'Acord d'estudis:

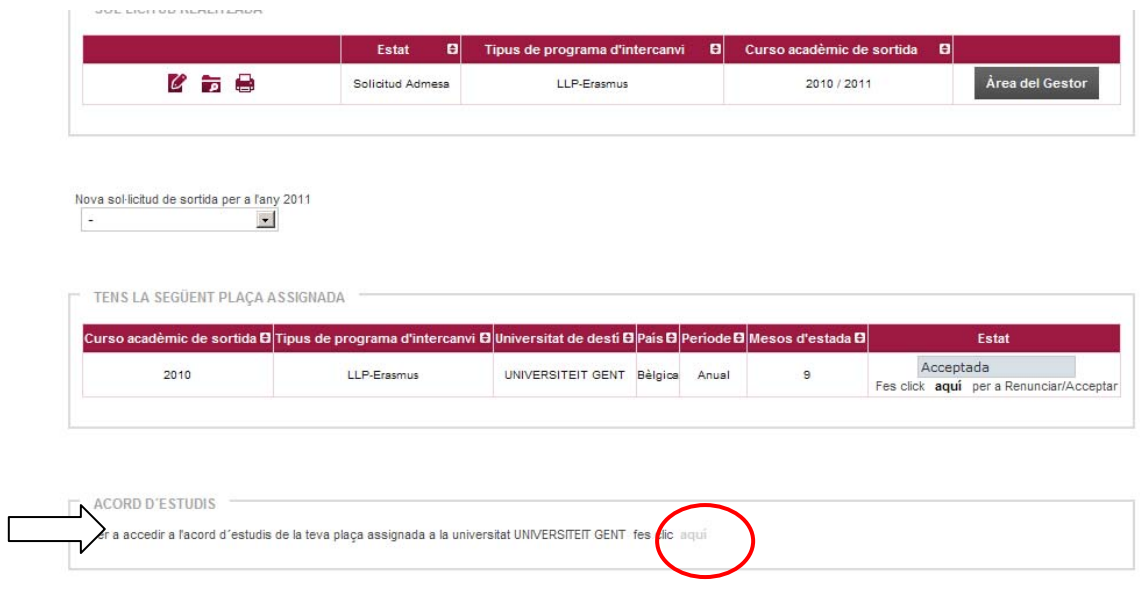

**1.-** Aquesta és la primera pantalla que heu d'omplir, Assignatures a cursar a Univ. Destí:

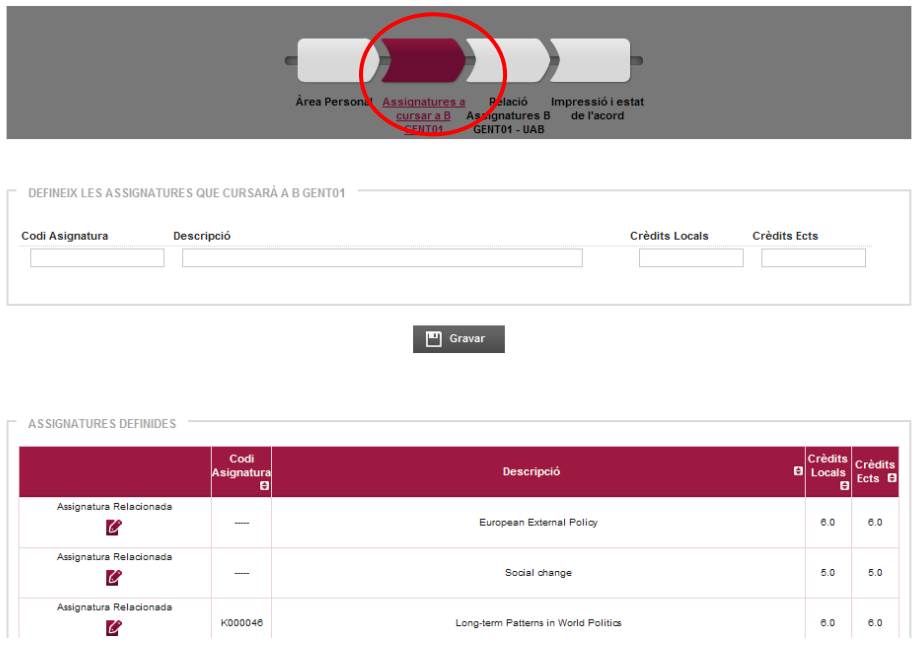

Cal definir les assignatures que es fan a la universitat de destí, com a mínim amb Descripció (nom assignatura), Crèdits locals i Crèdits ECTS (els mateixos que els locals en tots els casos excepte algunes universitats del Programa Propi – consulteu). Feu servir sempre punts (.) i no comes (,) a l'hora d'introduir el nombre de crèdits, exemple 7.5 i no 7,5.

**2.-** Després cal anar al pas següent, Relació Assignatures Univ. Destí - UAB:

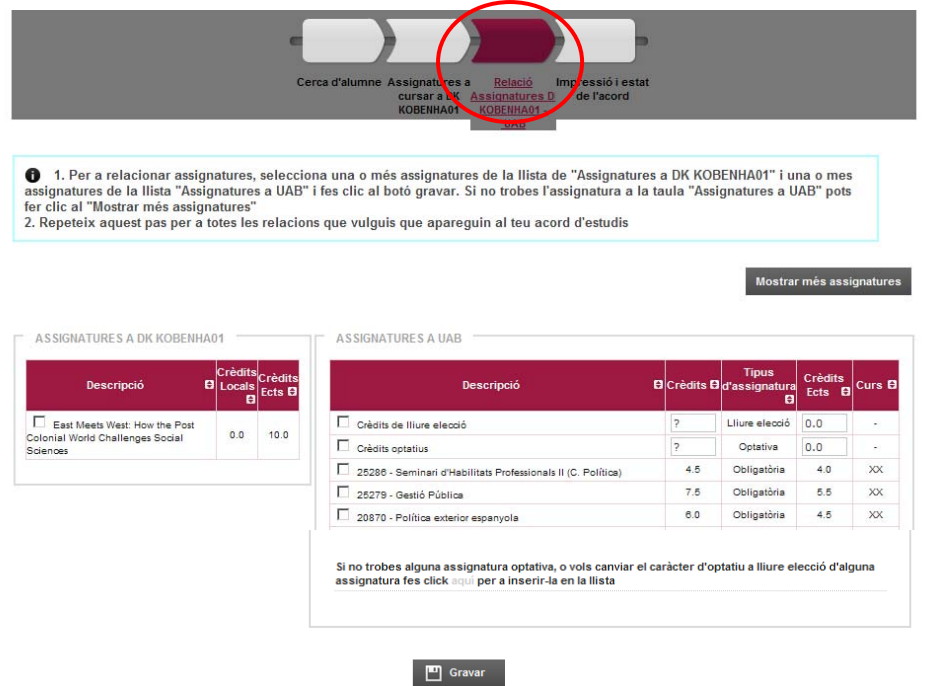

Cal seleccionar les assignatures de la Universitat de Destí i relacionar-les amb les de la UAB que es corresponen i anar Gravant cada relació (Botó inferior "Gravar"), un cop hem acabat ens quedarà així:

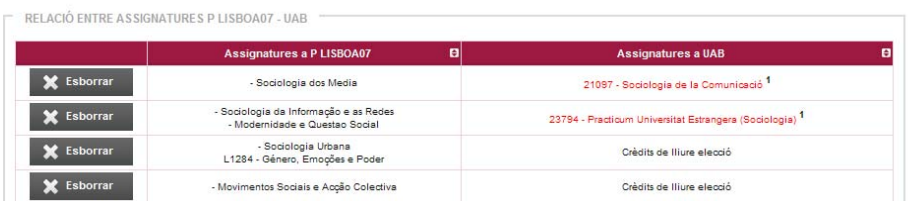

Nota: Si no veieu totes les assignatures de la UAB podeu utilitzar un botó de la dreta que diu "Mostrar més".

**3.-** Finalment cal anar al pas següent que és Impressió i estat de l'acord:

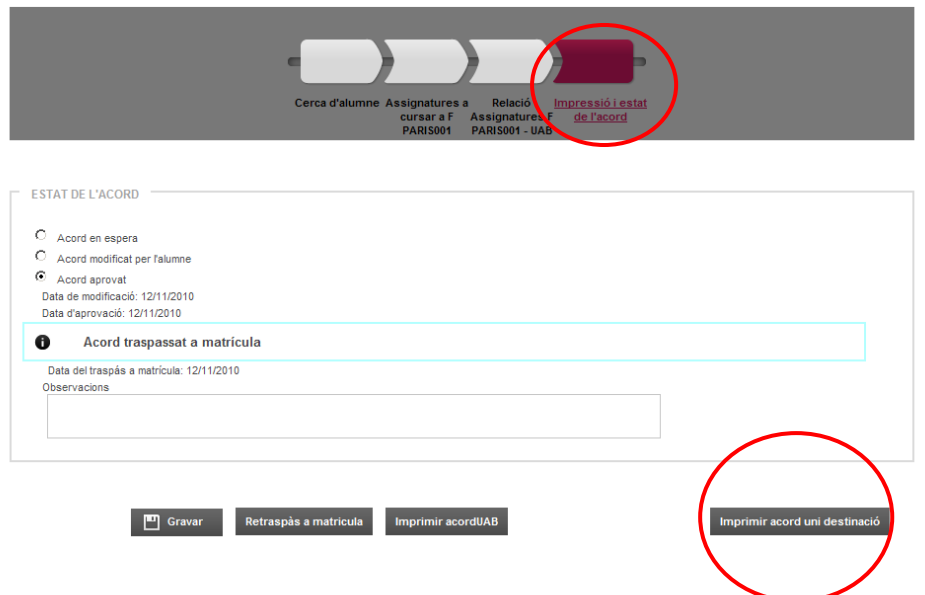

IMPORTANT: Un cop fet l'acord cal imprimir-lo, signar-lo i fer-lo arribar a Gestió Acadèmica per a que el signi el coordinador i l'aprovi:

Programa Sicue/Sèneca: Imprimir des de "Imprimir acord uni" (model CRUE, imprimir tres còpies) Programa Erasmus i Propi: Imprimir des de "Imprimir acord uni" (en anglès, imprimir una còpia)

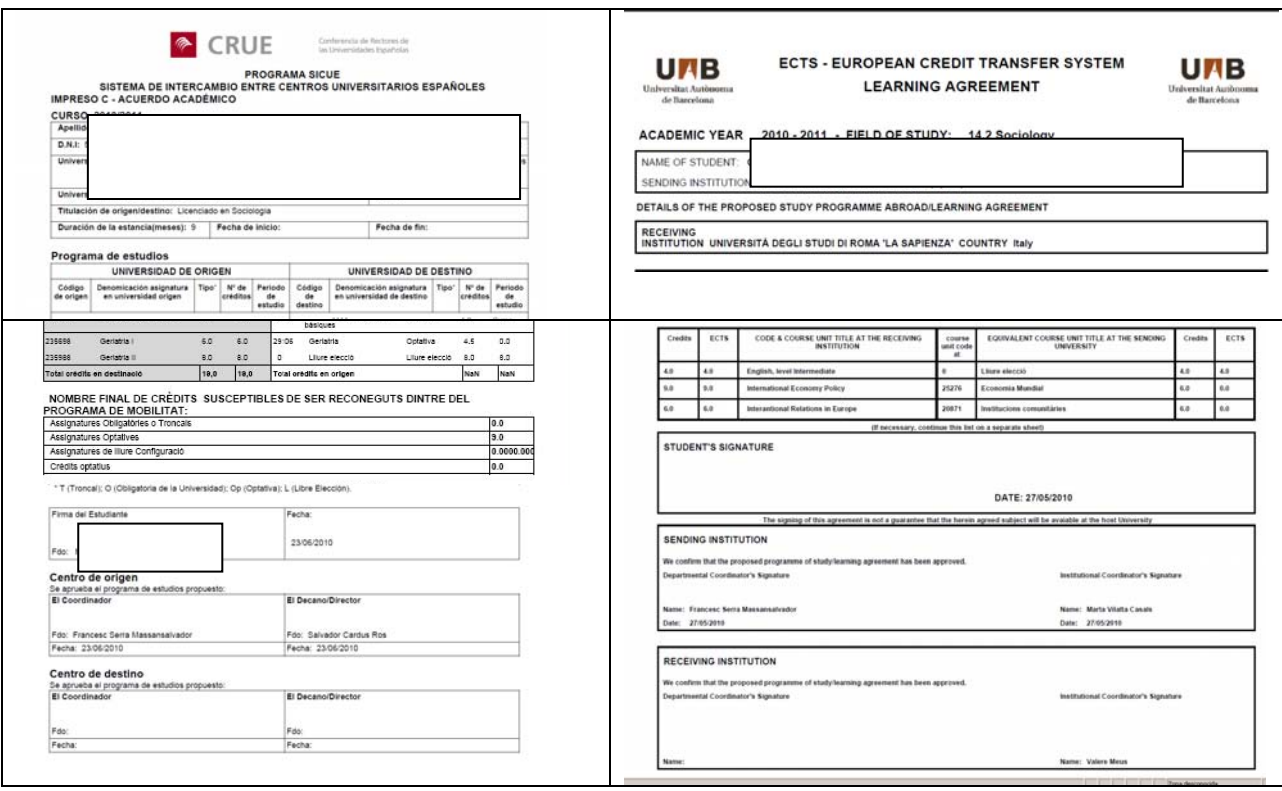

# MODEL PER SICUE/SÈNECA: MODEL PER ERASMUS I PROPI

:

# **- Descripció del que surt al Acord / Learning**:

Al costat esquerre surten les dades de les assignatures que es cursen a la Universitat de destí i al costat

dret surten les dades de les assignatures equiparades de la UAB.

### **- Estadis de l'acord**:

L'acord d'estudis té diferents estadis:

- Acord en espera: pendent de l'aprovació del coordinador
- Acord modificat per l'alumne: modificat i pendent d'aprovació<br>- Acord aprovat: aprovat pel coordinador
- Acord aprovat: aprovat pel coordinador

Per a l'aprovació de l'acord tingueu en compte les dates de tutoria del coordinador (publicades en el web de Mobilitat i Intercanvis i al seu despatx).

### **- Matrícula**:

A l'Automatrícula les assignatures aprovades a l'Acord, sortiran a una pestanya com "Assig. Prog. Int.". Les assignatures de lliure elecció (Llicenciatura) i els crèdits optatius (Grau) no sortiran atès que s'incorporen a l'expedient a la finalització de l'estada mitjançant el reconeixement de crèdits.

## **- Modificacions:**

Les modificacions de l'Acord/Learning també es faran des de Sigm@, sempre amb el vist-i-plau del coordinador. Si cal modificar la matrícula això es farà des de Gestió Acadèmica amb la vostra autorització.

Terminis: Mitjans de Novembre (per estades anuals i de primer semestre) i mitjans d'Abril (per estades del segon semestre).